Hướng dẫn khởi động nhanh

### Connect the power adapter and 1 press the power button

Sambungkan adaptor daya dan tekan tombol daya Kết nối với bộ chuyển đổi nguồn điện và nhấn nút nguồn

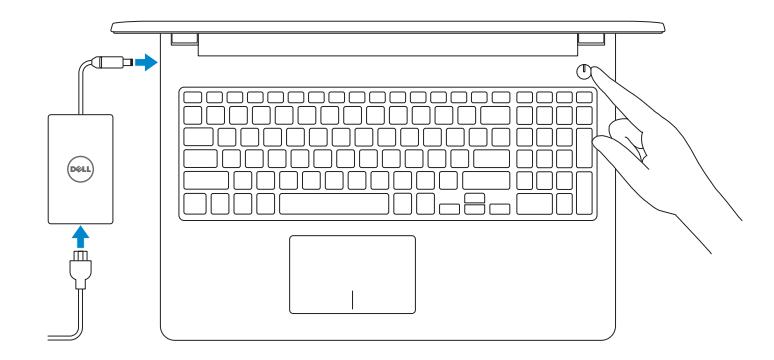

# Quick Start Guide

# Inspiron 15 3000 Series

Product support and manuals Manual dan dukungan produk Hỗ trợ sản phẩm và sách hướng dẫn

Regulatory type **Regulatory type**<br>Jenis regulatori | Loại quy định **P47F003** 

Computer model Model komputer | Model máy tính Inspiron 15-3552

Dell.com/support Dell.com/support/manuals Dell.com/support/windows

Contact Dell Hubungi Dell <sup>|</sup> Liên hệ Dell Dell.com/contactdell

Regulatory and safety

Regulatory and safety<br>Regulasi dan keselamatan | Quy định và an toàn **Dell.com/regulatory\_compliance** 

Regulatory model Model regulatori <sup>|</sup> Model quy định P47F

© 2015 Dell Inc. © 2015 Microsoft Corporation.

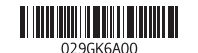

### 2 Finish Windows setup

Tuntaskan penataan Windows | Hoàn tất cài đặt Windows

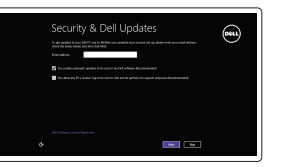

#### Enable security and updates

Aktifkan keamanan dan pembaruan Bật tính năng bảo mật và cập nhật

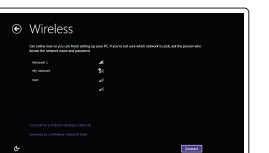

#### Connect to your network

Sambungkan ke jaringan Anda Kết nối vào mạng của bạn

**NOTE:** If you are connecting to a secured wireless network, enter the password for the wireless network access when prompted.

CATATAN: Jika Anda menghubungkan ke jaringan nirkabel aman, masukkan kata sandi untuk akses jaringan nirkabel tersebut saat diminta.

**GHI CHÚ:** Nếu bạn đang kết nối với một mạng không dây bảo mật, hãy nhập mật khẩu để truy cập mạng không dây khi được nhắc.

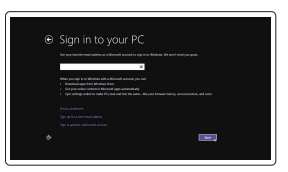

#### Sign in to your Microsoft account or create a local account

Masuk ke akun Microsoft Anda atau buat akun lokal Đăng nhập vào tài khoản Microsoft của bạn và tạo tài khoản trên máy tính

 $\curvearrowleft$ 

### Locate Dell apps

Mencari aplikasi Dell | Xác định vị trí các ứng dụng Dell

#### SupportAssist Check and update your computer

Periksa dan perbarui komputer Anda Kiểm tra và cập nhật máy tính của bạn

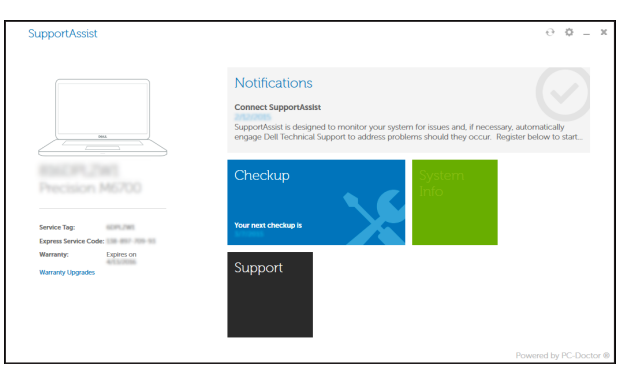

#### Register your computer

Daftarkan komputer Anda | Đăng ký máy tính của bạn

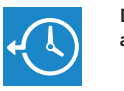

Dell Backup Backup, recover, repair, or restore your computer and Recovery Cadangkan, kembalikan ke kondisi normal, perbaiki, atau pulihkan komputer Anda Sao lưu, phục hồi, sửa chữa hoặc khôi phục lại máy tính

của bạn

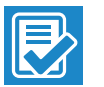

#### Dell Help & Support

 $\mathbb{Q}$ 

Bantuan & Dukungan Dell | Trợ giúp & Hỗ trợ Dell

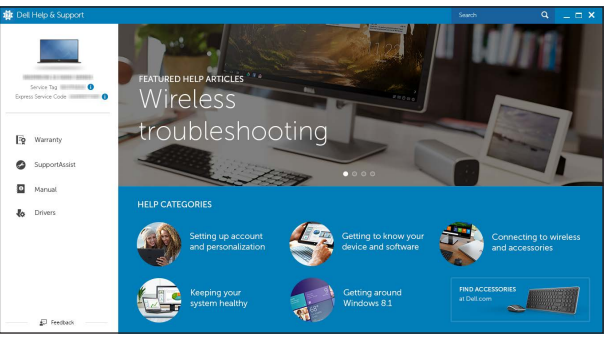

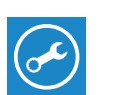

### Features

Fitur | Tính năng

1. Micrô

2. Đèn trạng thái camera

3. Camera

4. Cổng b ộ chuyển đổi nguồn điện

5. Cổng HDMI 6. Cổng USB 3.0 7. Khe đọc thẻ nh ớ

8. Đèn tình trạng nguồn và pin/đèn hoạt đ ộng ổ đĩa cứng

- 1. Microphone
- 2. Camera-status light
- 3. Camera
- 4. Power-adapter port
- 5. HDMI port
- 6. USB 3.0 port
- 7. Media-card reader
- 8. Power and battery-status light/ hard-drive activity light
- 9. Left -click area
- 10. Right-click area

9. Vùng nhấp trái 10. Vùng nhấp phải

11. Cổng tai nghe 12. Cổng USB 2.0 (2) 13. Ô đĩa quang 14. Khe cáp bảo vệ 15. Nút nguồn

16. Nhãn quy định (trong khay pin)

17. Pin 18. Chốt nhả pin 19. Nhãn Thẻ bảo trì

- 11. Port headset
- 12. Port USB 2.0 (2)
- 13. Drive optik
- 14. Slot kabel pengaman
- 15. Tombol daya
- 16. Label regulatori (dalam bay baterai)

- 17. Baterai
- 18. Kait pelepas baterai
- 19. Label Tag Servis

- 11. Headset port
- 12. USB 2.0 ports (2)
- 13. Optical drive
- 14. Security-cable slot
- 15. Power button
- 16. Regulatory label (in battery bay)
- 17. Battery
- 18. Battery-release latch
- 19. Service Tag label
- 1. Mikrofon
- 2. Lampu status kamera
- 3. Kamera
- 4. Port adaptor daya
- 5. Port HDMI
- 6. Port USB 3.0
- 7. Pembaca kartu media
- 8. Lampu daya dan status baterai/ lampu aktivitas hard disk
- 9. Area klik kiri
- 10. Area klik kanan

### Shortcut keys

Tombol pintasan | Phím tắt

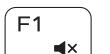

#### Mute audio Mendiamkan audio | Tắt âm

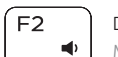

### Decrease volume

Menurunkan volume | Giảm âm lượng

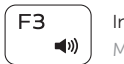

#### Increase volume Meningkatkan volume | Tăng âm lượng

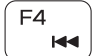

#### Play previous track/chapter Memutar trek/bab sebelumnya | Phát bản nhạc/chương trư ớc đó

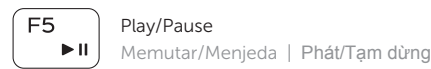

#### $F6$  $\blacktriangleright$

#### Play next track/chapter Memutar trek/bab selanjutnya | Phát bản nhạc/chương kế tiếp

#### Switch to external display

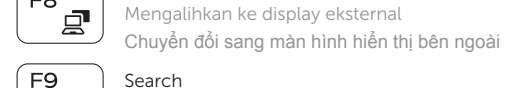

## Search

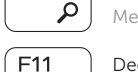

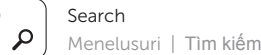

### Decrease brightness

Menurunkan kecerahan | Giảm đ ộ sáng

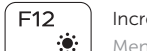

#### Increase brightness

Meningkatkan kecerahan | Tăng đ ộ sáng

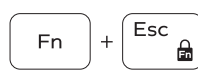

**Fn** 

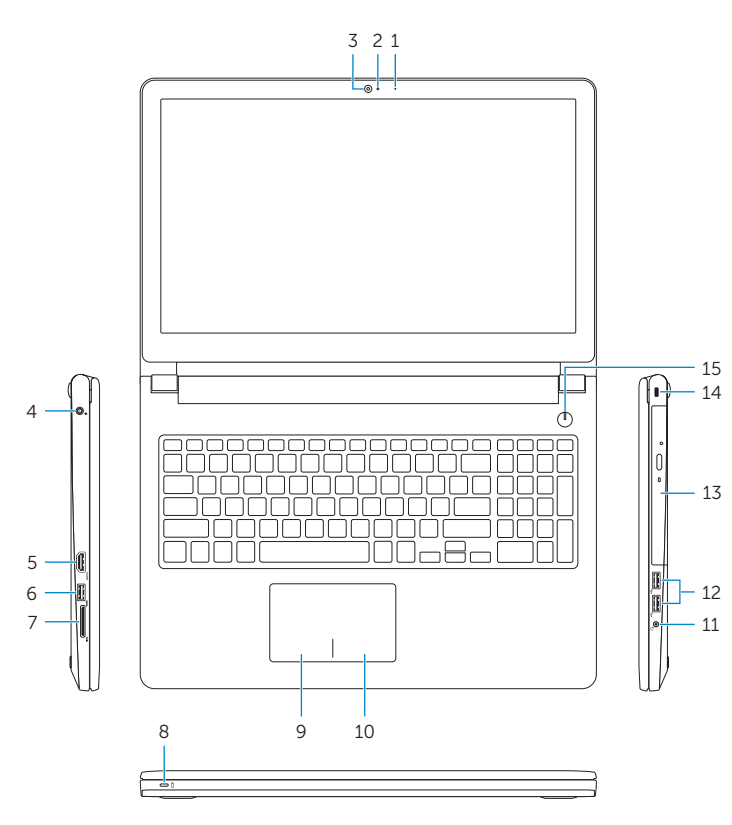

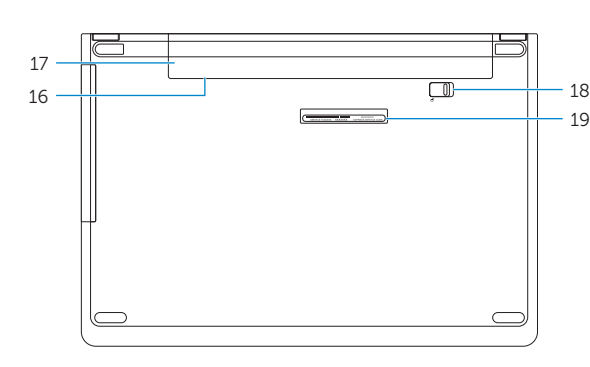

#### Toggle Fn-key lock

Mengalihkan kunci tombol Fn | Bật tắt khóa phím Fn

#### Turn off/on wireless

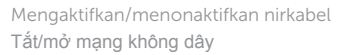

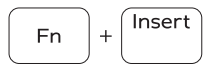

 $Pritscr$ 

 $((\frac{1}{2})$ 

#### Sleep Tidur | Chế đ ộ Ngủ

#### Toggle between power and battery-status light/ hard-drive activity light

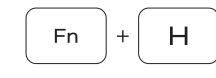

Mengalihkan antara lampu daya dan status baterai/ lampu aktivitas hard disk

Bật tắt giữa đèn nguồn và đèn tình trạng pin/đèn hoạt<br>động ổ đĩa cứng

#### NOTE: For more information, see *Specifications* at Dell.com/support .

CATATAN: Untuk informasi selengkapnya, lihat *Spesifikasi* di Dell.com/support .

**GHI CHÚ:** Để biết thêm thông tin, hãy xem *Thông số kỹ thuật* tại **Dell.com/support** .